# Konfigurieren des ASR1000 Local ERSPAN Ī

# Inhalt

**Einführung** Voraussetzungen Anforderungen Verwendete Komponenten Hintergrundinformationen Konfigurieren Netzwerkdiagramm **Konfiguration** Überprüfen Fehlerbehebung

# Einführung

In diesem Dokument wird beschrieben, wie ein lokaler Switched Port Analyzer (SPAN) auf einem Aggregation Services Router (ASR) 1000 schnell und einfach konfiguriert werden kann. Dieser SPAN-Typ wird als lokaler Encapsulated Remote SPAN (ERSPAN) bezeichnet.

## Voraussetzungen

#### Anforderungen

Für dieses Dokument bestehen keine speziellen Anforderungen.

#### Verwendete Komponenten

Die Informationen in diesem Dokument basieren auf dem Router ASR1002 mit 3.4.6S.

Die Informationen in diesem Dokument wurden von den Geräten in einer bestimmten Laborumgebung erstellt. Alle in diesem Dokument verwendeten Geräte haben mit einer leeren (Standard-)Konfiguration begonnen. Wenn Ihr Netzwerk in Betrieb ist, stellen Sie sicher, dass Sie die potenziellen Auswirkungen eines Befehls verstehen.

# Hintergrundinformationen

Es gibt eine Vielzahl von Einstellmöglichkeiten, die im [LAN Switching Configuration Guide Cisco](http://www.cisco.com/en/US/docs/ios-xml/ios/lanswitch/configuration/xe-3s/lnsw-conf-erspan.html) [IOS XE Release 3S](http://www.cisco.com/en/US/docs/ios-xml/ios/lanswitch/configuration/xe-3s/lnsw-conf-erspan.html) ausführlich beschrieben werden.

## Konfigurieren

Netzwerkdiagramm

Der Datenverkehr fließt ein- und aus G0/0/0. Die Sniffer-Anwendung befindet sich auf G0/0/2.

 $G0/0/0$  --- ASR1002 ----G0/0/2

#### Konfiguration

- 1. Definieren Sie eine Sitzung, um den Datenverkehr und eine andere Sitzung zu überwachen, um diesen Datenverkehr über die lokale Schnittstelle zu senden.
- 2. Stellen Sie sicher, dass die IP-Adresse und die Ursprungs-IP-Adresse in beiden Sitzungsdefinitionen identisch sind. Dies ist erforderlich. Verwenden Sie eine lokale Adresse für den Router. ein nicht verwendetes Loopback wird empfohlen.
- Stellen Sie sicher, dass auch die ERSPAN-ID identisch ist. 3.

```
interface GigabitEthernet0/0/0
 ip address 192.168.1.1 255.255.255.0
 negotiation auto
!
interface GigabitEthernet0/0/2
 no ip address
 negotiation auto
!
interface Loopback1
 ip address 10.1.1.1 255.255.255.255
!
monitor session 10 type erspan-source
 source interface Gi0/0/0
 destination
 erspan-id 10
 ip address 10.1.1.1
 origin ip address 10.1.1.1
monitor session 20 type erspan-destination
 destination interface Gi0/0/2
  source
  erspan-id 10
  ip address 10.1.1.1
```
Eine weitere gängige ERSPAN-Konfiguration ist ein lokales SPAN, wenn die Quellschnittstelle ein Trunk ist.

- 1. Legen Sie für diese Konfiguration die physische Schnittstelle als ERSPAN-Quelle fest.
- 2. Deaktivieren Sie am ERSPAN-Ziel den VLAN-Filter mit dem Befehl **plim ethernet vlan filter** disable. Wenn der Filter nicht deaktiviert ist, sendet die SPAN-Sitzung den replizierten Datenverkehr nicht.

```
G0/0/0 --dot1q-- ASR1002 ----G0/0/2
interface GigabitEthernet0/0/0
 no ip address
 negotiation auto
!
interface GigabitEthernet0/0/0.2
 encapsulation dot1Q 2
 ip address 192.168.1.1 255.255.255.0
!
interface GigabitEthernet0/0/2
 no ip address
```

```
negotiation auto
 plim ethernet vlan filter disable
\mathbf{1}interface Loopback1
ip address 10.1.1.1 255.255.255.255
\mathbf{I}monitor session 10 type erspan-source
 source interface Gi0/0/0
 destination
 erspan-id 10
ip address 10.1.1.1
origin ip address 10.1.1.1
monitor session 20 type erspan-destination
 destination interface Gi0/0/2
 source
 erspan-id 10
 ip address 10.1.1.1
```
#### Überprüfen

In diesem Abschnitt überprüfen Sie, ob Ihre Konfiguration ordnungsgemäß funktioniert.

Die einfachste Überprüfung besteht darin, zu überprüfen, ob die Anzahl der Ausgabepakete für die ERSPAN-Zielschnittstelle erhöht wird. Da diese Schnittstelle nicht über eine Konfiguration verfügt, gibt es keinen anderen Datenverkehr.

ASR1002#show int gig 0/0/2 | i packets out

2073 packets output, 242097 bytes, 0 underruns

Sie können sich auch die Sitzungsinformationen im Quantum Flow Processor (QFP) ansehen. In diesen Beispielen wird die Statistik mit dem Kopieren von Paketen erhöht.

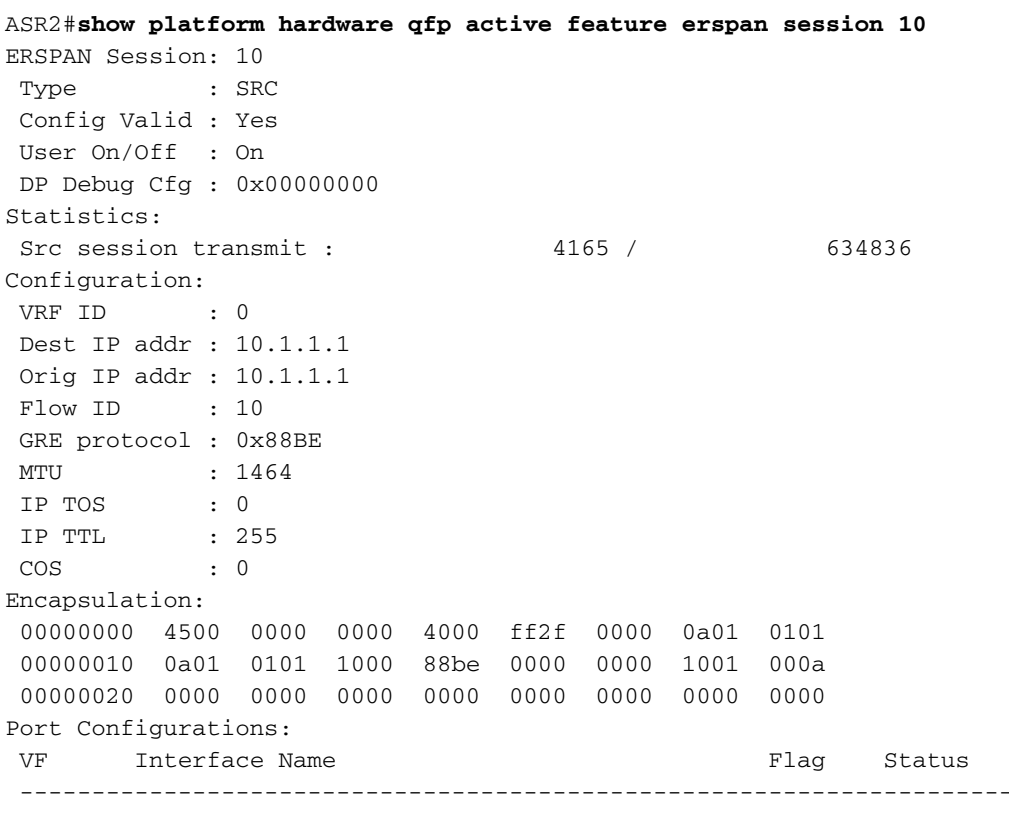

 $=$   $=$ 

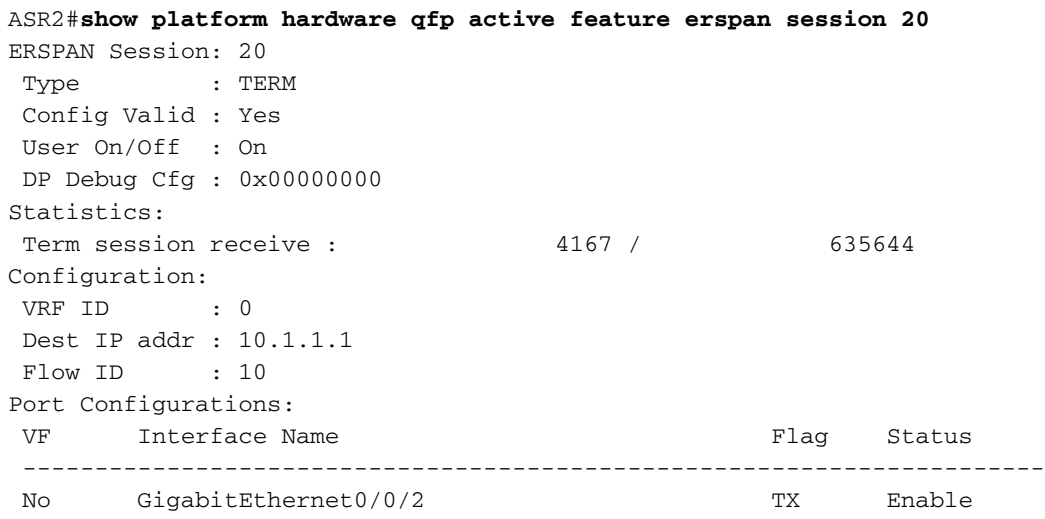

## Fehlerbehebung

Dieser Abschnitt enthält Informationen, die Sie zur Fehlerbehebung bei Ihrer Konfiguration verwenden können.

- Wenn eine Uberwachungssitzung zum ersten Mal konfiguriert wird, wird sie beendet. Die Sitzung muss mit dem Befehl no shutdown aktiviert werden.
- ERSPAN funktioniert nur an Layer-3-Schnittstellen. Es funktioniert nicht für Ethernet-● Schnittstellen, die Layer 2 sind, wie Bridge Domain Interfaces oder Service Instanzen.
- Wenn eine der überwachten Quellen Teil eines Dot1q-Trunks ist, wird der mit SPAN analysierte Datenverkehr von der ausgehenden Schnittstelle verworfen. Um dieses Problem zu beheben, fügen Sie der physischen ERSPAN-Zielschnittstelle den Befehl plim ethernet vlan filter disable hinzu.
- Die ERSPAN-Zielschnittstelle sollte keine Konfiguration enthalten, die über die für die Online-●Verbindung erforderlichen Einstellungen hinausgeht. Es werden keine IP-Adressen benötigt. Die Schnittstelle wird ausschließlich für ERSPAN-Datenverkehr verwendet.